### **COMUNICADO SPI Nº 63/2014 (Protocolo CPA Nº 2013/00169672)**

A Secretaria da Primeira Instância, por ordem da E. Corregedoria Geral da Justiça, no contexto do Comunicado SPI 45/2014, **REITERA** aos Magistrados, Dirigentes e Servidores, que o **Portal do Ministério Público** está em implantação gradativa em todas as Comarcas do Estado, conforme cronograma anexo, para fins da transmissão eletrônica dos **atos de ciência e vista originários dos processos digitais**, observadas as orientações que seguem:

### **1)-INTIMAÇÃO DO MP ANTES DA IMPLANTAÇÃO DO PORTAL:**

Para as Unidades em que ainda não houve a implantação do Portal, a intimação do MP continuará sendo realizada pelas filas do fluxo de processo ou pelo botão atividade "**Vista ao MP/Fila"**, **vedado** o uso do botão atividade "**Vista ao MP/Portal"**.

# **2)-INTIMAÇÃO DO MP APÓS A IMPLANTAÇÃO DO PORTAL:**

A partir da implantação fica **vedado** o encaminhamento da intimação pelas filas do fluxo de trabalho ou botão atividade de "**Vista ao MP/Fila**".

A partir da implantação, conforme a data mencionada no cronograma anexo, a intimação do MP será realizada pelo Portal, havendo duas hipóteses:

**a)**-Na hipótese da intimação decorrer de determinação judicial (despacho, decisão, sentença) deverá ser emitido por "ATO";

**b)**-Na hipótese da intimação independer de determinação judicial deverá emitir um "ato ordinatório" através do botão atividade "**Vista ao MP/Portal**".

O botão atividade "**Vista ao MP/Portal"** está disponibilizado na fila de "Análise do Cartório e configurado com modelo de ato ordinatório institucional vinculado automático, com prazo processual fixo de 5 (cinco) dias.

### **2.1-MODELOS DO GRUPO – ATO ORDINATÓRIO, DESPACHO, DECISÃO E SENTENÇA:**

Havendo necessidade de prazos diferenciados do **modelo de ato ordinário** institucional vinculado ao botão atividade "**Vista ao MP/Portal",** as Unidades poderão criar **modelos do grupo**, na categoria de ato ordinatório (código 47), configurando a intimação ao MP na aba "atos do documento". Os modelos do grupo da Unidade também estarão acessíveis no botão atividade "**Vista ao MP/Portal".**

Os modelos do grupo das categorias de **despachos, decisões e sentenças** também podem ser configurados pelas Unidades Judiciais para a efetivação da intimação do MP, na "aba atos do documento".

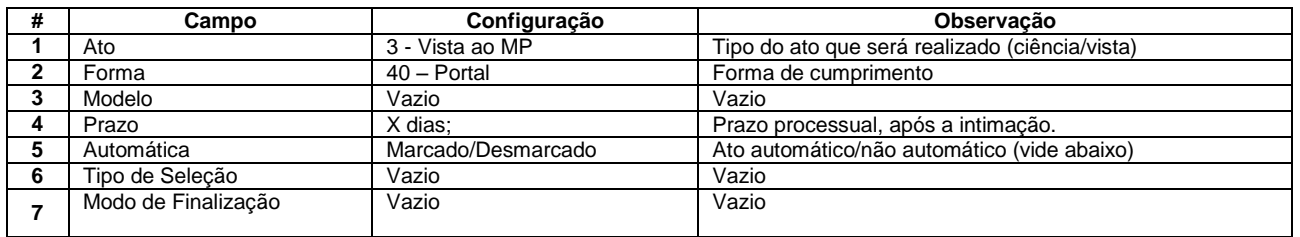

## **Aba "Atos do Documento" - Ministério Público - Ato não automático (ato sugerido):**

Nos modelos de ato ordinatório, na "aba movimentações" vincular o código **"61485** – Ato Ordinatório Não Publicável", para o não encaminhamento ao DJE.

As orientações detalhadas para a configuração dos atos constam no manual mencionado no item "3" a seguir.

### **2.2-CADASTRO DO MINISTÉRIO PÚBLICO NO PROCESSO:**

Para que a intimação do Ministério Público via Portal funcione corretamente será necessária a indicação do MP no cadastro do processo/parte:

**a)** Nos processos criminais deverá constar a parte "Justiça Pública" originária do cadastro controlado, sob o código específico "215944";

**b)** -Caso o processo apresente a parte "Justiça Pública" com outro código, a Unidade deverá providenciar a atualização, incluindo a parte com código "215944" e excluindo a parte com código incorreto imediatamente.

**c)** -Nos processos cíveis, quando o MP figurar como parte efetuar o cadastro (Partes e Representantes) com o tipo de participação "399 – Parte Ativa - Ministério Público" e também atribuir ao processo a tarja de "Atuação do Ministério Público"; **d)** -Nos processos em que o MP atuar como "Fiscal da Lei", somente atribuir ao processo a tarja de "Atuação do Ministério Público";

# **2.3- ACOMPANHAMENTO DA INTIMAÇÃO:**

O andamento do ato da ciência/vista eletrônica ocorrerá no sistema SAJ/PG5 pelo subfluxo –"Citação\intimação\Vista (Portal)".

### **2.4 - RESPOSTA DO MP:**

A resposta do Ministério Público ocorrerá mediante Peticionamento Eletrônico.

### **2.5- ACERVO:**

Os processos já encaminhados ao MP pelas filas de fluxo de trabalho serão devolvidos com suas manifestações pelas filas de trabalho correspondentes.

### **3)- MATERIAL:**

O manual de orientação está disponibilizado na área de Downloads da Secretaria da Primeira Instância no Portal do TJSP (link: http://www.tjsp.jus.br/Institucional/PrimeiraInstancia/Download/Default.aspx / Intimação - Ministério Público - Portal Eletrônico).

# **4)- SUPORTE:**

Dúvidas poderão ser dirimidas nos e-mails: spi.operacional@tjsp.jus.br ou spi.planejamento@tjsp.jus.br.

Na apresentação de intercorrências técnicas de sistema efetuar abertura de chamado no Portal SAC > (http://suportesaj.softplan.com.br/portaldocliente).

Cronograma disponível na área de Comunicados da SPI.

(17, 19 e 24/11/2014)